# **TC53e Touch Computer**

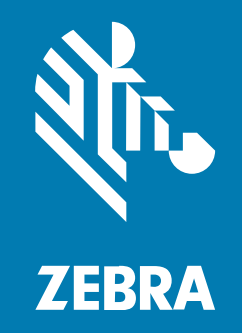

# **Οδηγός γρήγορης έναρξης χρήσης**

#### 2024/03/15

Η ονομασία ZEBRA και το τυποποιημένο κεφάλι ζέβρας αποτελούν εμπορικά σήματα της Zebra Technologies Corp., τα οποία έχουν καταχωριστεί σε πολλές δικαιοδοσίες παγκοσμίως. Όλα τα άλλα εμπορικά σήματα αποτελούν ιδιοκτησία των αντίστοιχων κατόχων τους. © 2024 Zebra Technologies Corp. ή/και των θυγατρικών της. Με επιφύλαξη παντός δικαιώματος.

Οι πληροφορίες στο παρόν έγγραφο υπόκεινται σε αλλαγές χωρίς προειδοποίηση. Το λογισμικό που περιγράφεται στο παρόν έγγραφο παρέχεται με άδεια χρήσης ή με συμφωνία μη κοινοποίησης πληροφοριών. Το λογισμικό μπορεί να χρησιμοποιηθεί ή να αντιγραφεί μόνο σύμφωνα με τους όρους αυτών των συμφωνιών.

Για περισσότερες πληροφορίες σχετικά με τη νομική δήλωση και τη δήλωση αποκλειστικών πληροφοριών, επισκεφθείτε τη διεύθυνση:

ΛΟΓΙΣΜΙΚΟ[:zebra.com/linkoslegal.](http://www.zebra.com/linkoslegal) ΠΝΕΥΜΑΤΙΚΑ ΔΙΚΑΙΩΜΑΤΑ:[zebra.com/copyright.](http://www.zebra.com/copyright) ΕΥΡΕΣΙΤΕΧΝΙΑ:[ip.zebra.com.](http://ip.zebra.com/) ΕΓΓΥΗΣΗ[:zebra.com/warranty.](http://www.zebra.com/warranty) ΑΔΕΙΑ ΧΡΗΣΗΣ ΤΕΛΙΚΟΥ ΧΡΗΣΤΗ[:zebra.com/eula.](http://www.zebra.com/eula)

# **Όροι χρήσης**

#### **Δήλωση αποκλειστικών πληροφοριών**

Αυτό το εγχειρίδιο περιέχει αποκλειστικές πληροφορίες της Zebra Technologies Corporation και των θυγατρικών της («Zebra Technologies»). Προορίζεται αποκλειστικά και μόνο για την πληροφόρηση και χρήση των ατόμων που χρησιμοποιούν και συντηρούν τον εξοπλισμό που περιγράφεται στο παρόν. Τέτοιες αποκλειστικές πληροφορίες απαγορεύεται να χρησιμοποιηθούν, να αναπαραχθούν ή να κοινοποιηθούν σε άλλα μέρη για οποιονδήποτε άλλο σκοπό χωρίς τη ρητή, έγγραφη άδεια της Zebra Technologies.

#### **Βελτιώσεις προϊόντος**

Η συνεχόμενη βελτίωση των προϊόντων αποτελεί πολιτική της Zebra Technologies. Όλες οι προδιαγραφές και σχέδια υπόκεινται σε αλλαγές χωρίς ειδοποίηση.

#### **Αποποίηση ευθύνης**

Η Zebra Technologies λαμβάνει μέτρα για να εξασφαλίσει ότι οι δημοσιευμένες προδιαγραφές μηχανικής και τα εγχειρίδια της είναι σωστά. Ωστόσο, συμβαίνουν και σφάλματα. Η Zebra Technologies επιφυλάσσεται του δικαιώματος να διορθώσει τέτοια σφάλματα και αποποιείται την ευθύνη που προκύπτει από αυτά.

#### **Περιορισμός ευθύνης**

Σε καμία περίπτωση η Zebra Technologies ή οποιοσδήποτε άλλος εμπλέκεται στη δημιουργία, παραγωγή ή παράδοση του συνοδευτικού προϊόντος (περιλαμβανομένου του υλισμικού και λογισμικού) δεν ευθύνεται για οποιεσδήποτε ζημιές (περιλαμβανομένων, μεταξύ άλλων, επακόλουθων ζημιών περιλαμβανομένης της απώλειας επιχειρηματικών κερδών, διακοπή των επιχειρηματικών δραστηριοτήτων ή απώλειας επιχειρηματικών πληροφοριών) που προκύπτουν από τη χρήση, τα αποτελέσματα της χρήσης, ή την ανικανότητα χρήσης τέτοιου προϊόντος, ακόμη και εάν η Zebra Technologies έχει ενημερωθεί για την πιθανότητα τέτοιων ζημιών. Ορισμένες δικαιοδοσίες δεν επιτρέπουν τον περιορισμό ή την εξαίρεση ευθύνης για τυχαίες ή συνεπαγόμενες ζημίες, για το λόγο αυτό, ενδέχεται να μην ισχύει ο ανωτέρω περιορισμός ή εξαίρεση σε εσάς.

# **Χαρακτηριστικά**

Σε αυτήν την ενότητα παρατίθενται τα χαρακτηριστικά του υπολογιστή αφής TC53e.

**Εικόνα 1** Μπροστινή και πλευρική όψη

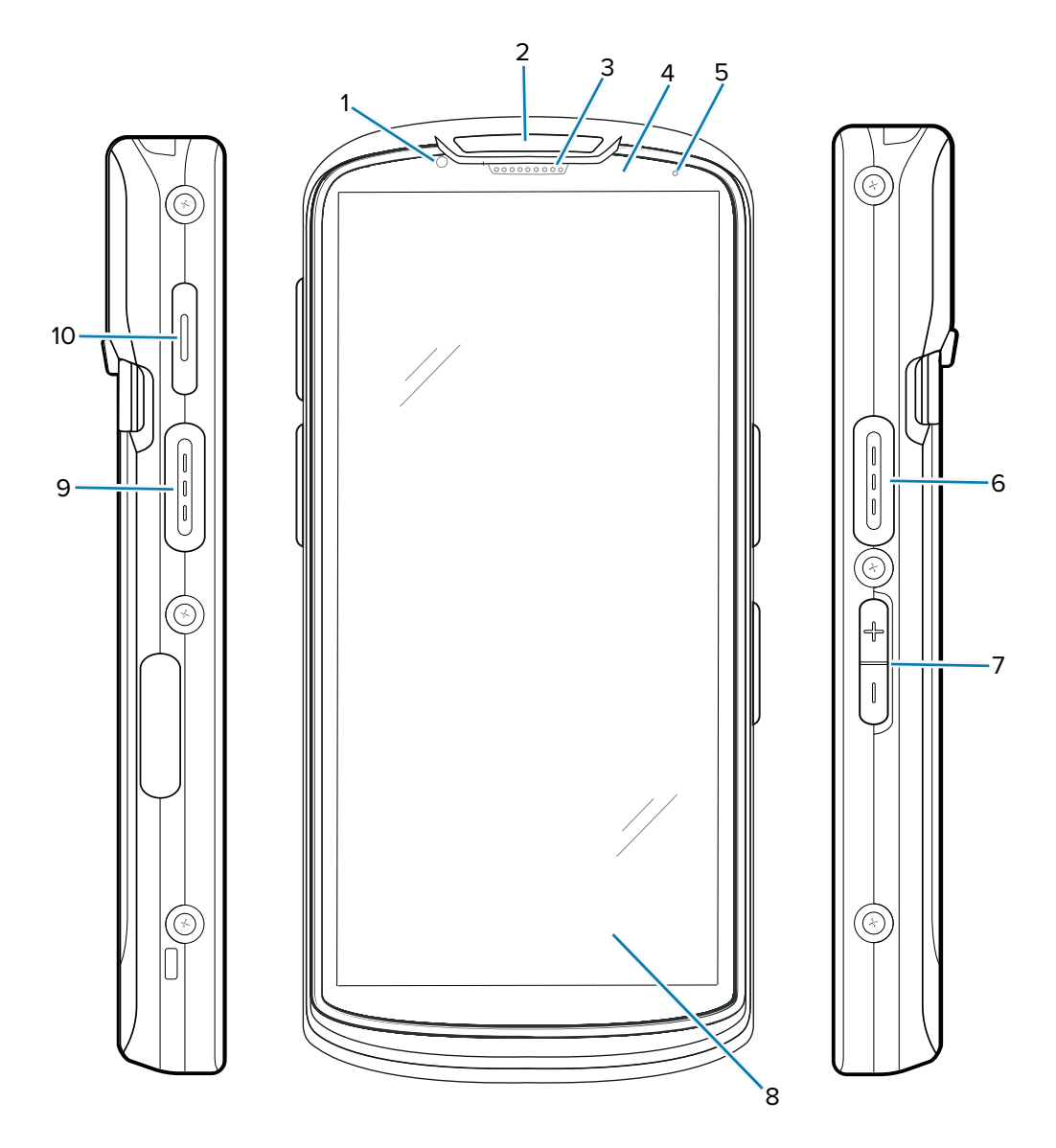

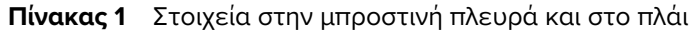

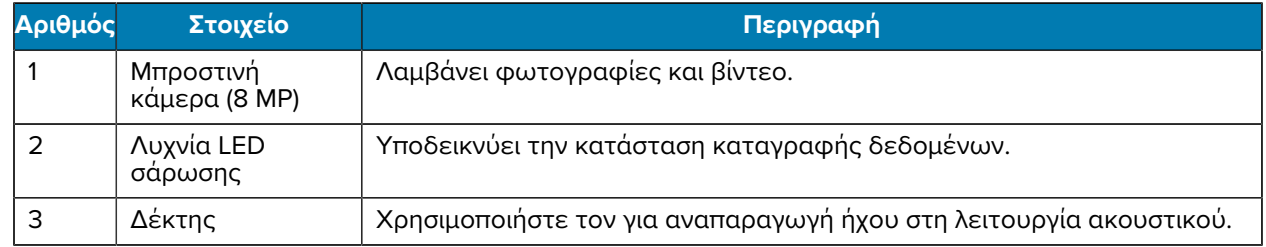

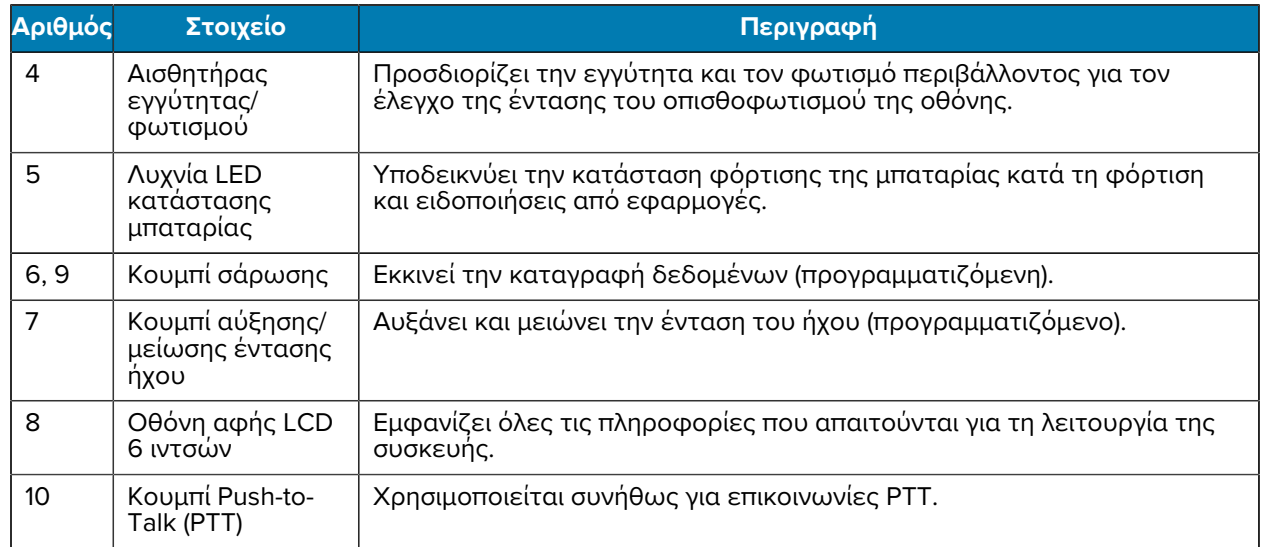

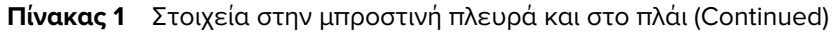

**Εικόνα 2** Πίσω και πάνω όψη

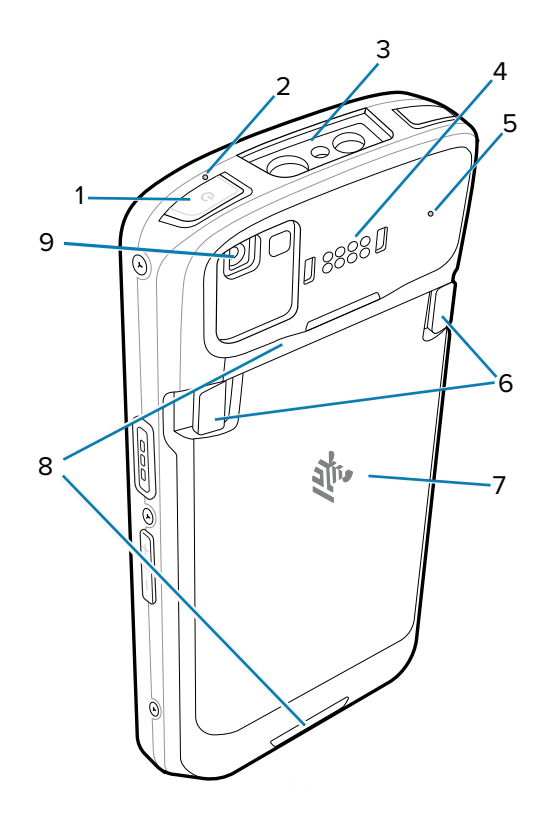

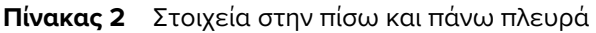

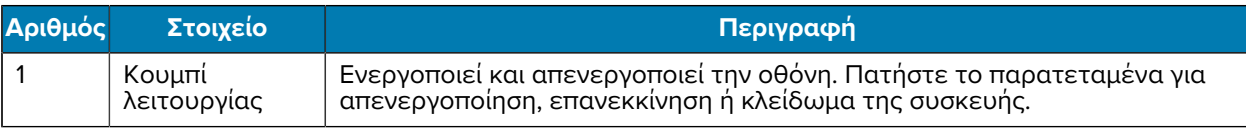

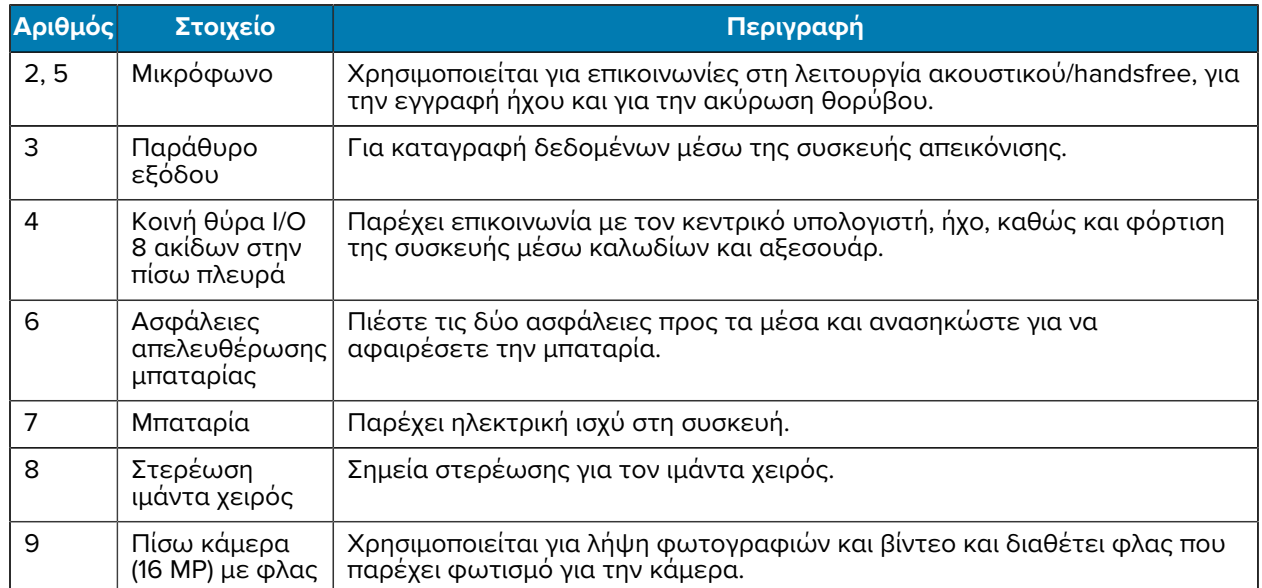

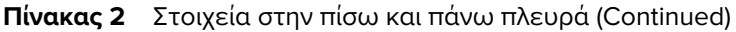

**Εικόνα 3** Κάτω όψη

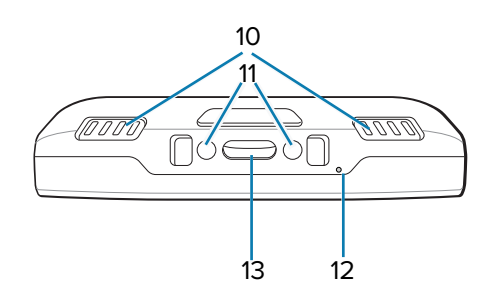

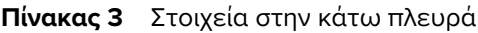

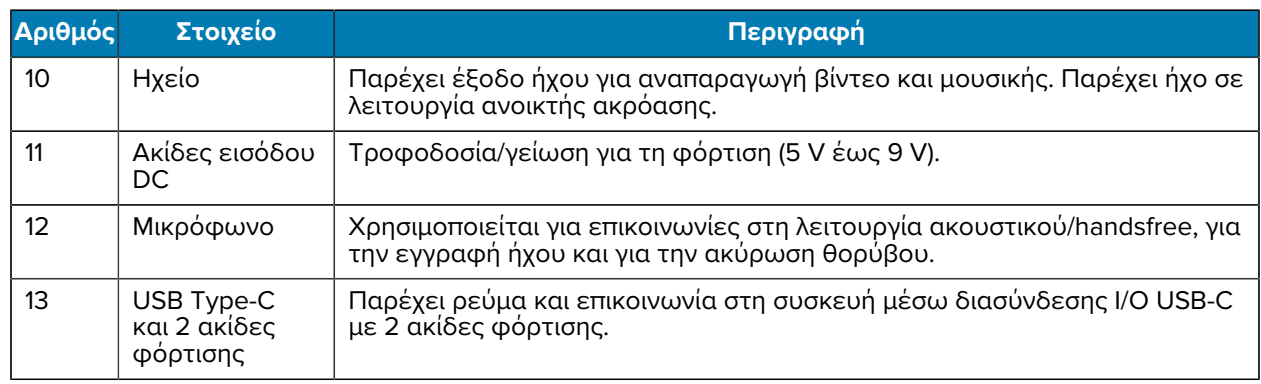

# **Τοποθέτηση κάρτας microSD**

Η υποδοχή της κάρτας microSD παρέχει δευτερεύουσα διατηρήσιμη αποθήκευση. Η υποδοχή βρίσκεται κάτω από την μπαταρία. Ανατρέξτε στην τεκμηρίωση που παρέχεται με την κάρτα για περισσότερες πληροφορίες και ακολουθήστε τις συστάσεις του κατασκευαστή για τη χρήση.

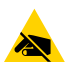

**ΠΡΟΣΟΧΗ—ESD:** Πρέπει να λαμβάνετε τις κατάλληλες προφυλάξεις κατά των ηλεκτροστατικών εκκενώσεων (ESD) για να αποφύγετε την πρόκληση ζημιάς στην κάρτα microSD. Οι κατάλληλες προφυλάξεις ESD περιλαμβάνουν, ενδεικτικά, την εργασία πάνω σε τάπητα ESD και τη διασφάλιση της σωστής γείωσης του χειριστή.

**1.** Ανασηκώστε τη θυρίδα πρόσβασης.

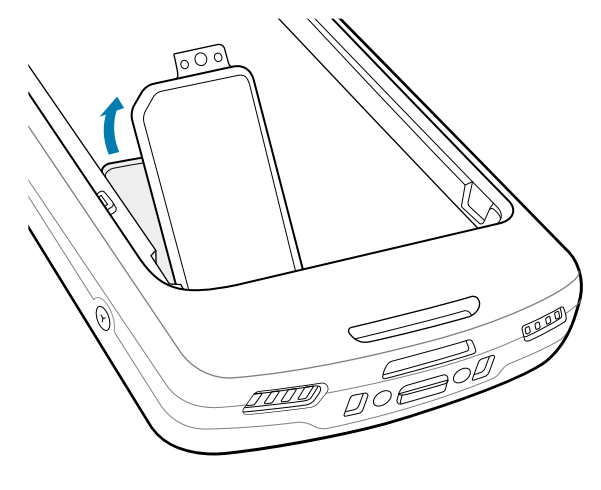

**2.** Σύρετε τη θήκη καρτών microSD στη θέση ανοίγματος.

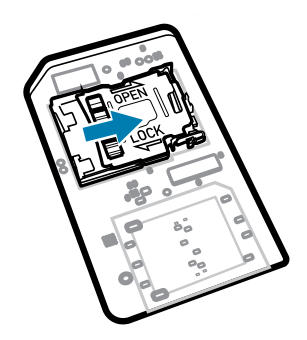

**3.** Ανασηκώστε τη θυρίδα της θήκης καρτών microSD.

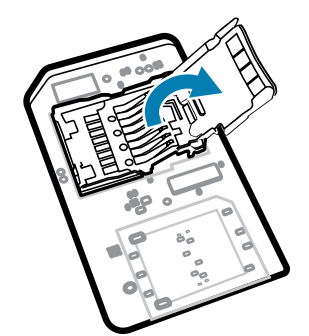

**4.** Τοποθετήστε την κάρτα microSD στη θήκη καρτών και βεβαιωθείτε ότι η κάρτα ολισθαίνει μέσα στις γλωττίδες συγκράτησης σε κάθε πλευρά της θυρίδας.

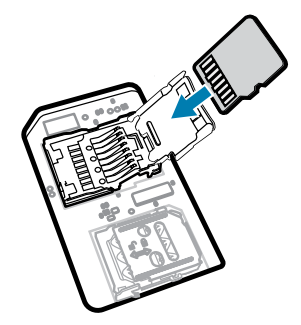

**5.** Κλείστε τη θήκη καρτών microSD.

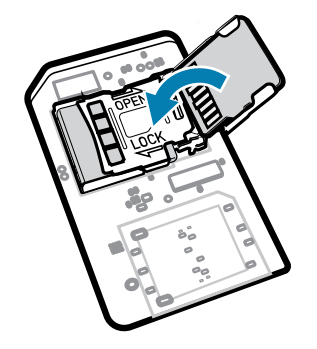

**6.** Σύρετε τη θήκη καρτών microSD στη θέση κλειδώματος.

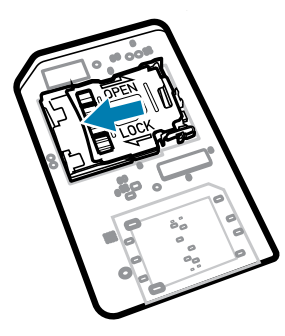

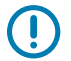

**ΣΗΜΑΝΤΙΚΟ:** Για να εξασφαλίσετε τη σωστή σφράγιση της συσκευής, πρέπει να τοποθετήσετε ξανά το κάλυμμα πρόσβασης και να βεβαιωθείτε ότι έχει εδραστεί καλά. **7.** Επανατοποθετήστε τη θυρίδα πρόσβασης.

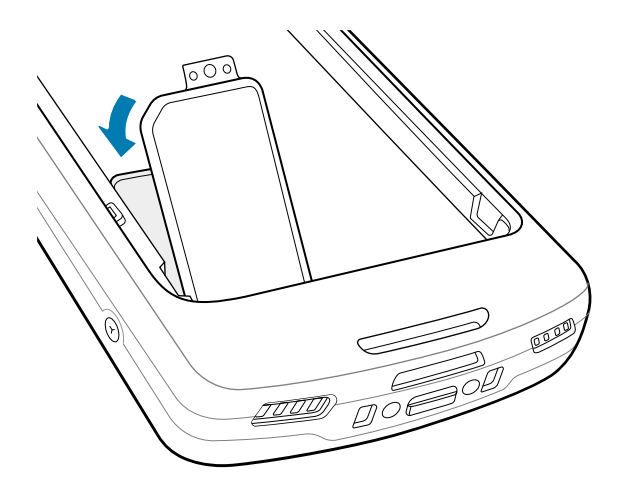

# **Τοποθέτηση της μπαταρίας**

Σε αυτήν την ενότητα, περιγράφεται ο τρόπος τοποθέτησης μιας μπαταρίας στη συσκευή.

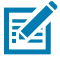

**ΣΗΜΕΙΩΣΗ:** Μην τοποθετείτε ετικέτες, καρτέλες αναγνώρισης, εγχαράξεις, αυτοκόλλητα ή άλλα αντικείμενα στο διαμέρισμα της μπαταρίας. Μπορεί να υποβαθμιστεί η προβλεπόμενη απόδοση της συσκευής ή των αξεσουάρ. Μπορεί να επηρεαστούν τα επίπεδα απόδοσης, όπως η στεγανοποίηση [Προστασία από εισχώρηση (IP)], η αντοχή σε κρούσεις (πτώση και ανατροπή), η λειτουργικότητα ή η αντοχή στη θερμοκρασία.

- **1.** Τοποθετήστε την μπαταρία, πρώτα το κάτω μέρος, στο χώρο της μπαταρίας στο πίσω μέρος της συσκευής.
- **2.** Πιέστε την μπαταρία προς τα κάτω μέχρι να κουμπώσει στη θέση της.

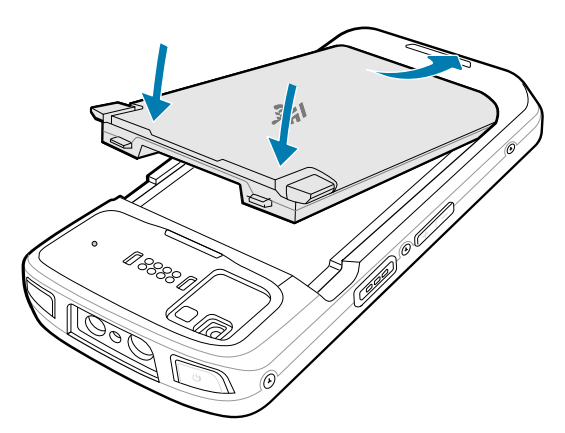

## **Χρήση της επαναφορτιζόμενης μπαταρίας ιόντων λιθίου με εκπομπή σήματος BLE**

Αυτή η συσκευή χρησιμοποιεί επαναφορτιζόμενη μπαταρία ιόντων λιθίου (Li-Ion) που επιτρέπει την εκπομπή σήματος Bluetooth χαμηλής ενέργειας (BLE). Όταν είναι ενεργοποιημένη αυτή η λειτουργία, η μπαταρία εκπέμπει ένα σήμα BLE για έως επτά ημέρες ενώ η συσκευή είναι απενεργοποιημένη, λόγω αποφόρτισης της μπαταρίας.

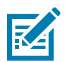

**ΣΗΜΕΙΩΣΗ:** Η συσκευή εκπέμπει σήμα Bluetooth μόνο όταν είναι απενεργοποιημένη ή σε λειτουργία πτήσης.

Για περισσότερες πληροφορίες σχετικά με τη διαμόρφωση των δευτερευουσών ρυθμίσεων BLE, ανατρέξτε στη διεύθυνση [techdocs.zebra.com/emdk-for-android/13-0/mx/beaconmgr/.](https://techdocs.zebra.com/emdk-for-android/13-0/mx/beaconmgr/)

# **Φόρτιση της συσκευής**

Για να επιτύχετε τα βέλτιστα αποτελέσματα φόρτισης, πρέπει να χρησιμοποιείτε μόνο αξεσουάρ φόρτισης και μπαταρίες της Zebra. Φορτίστε τις μπαταρίες σε θερμοκρασία δωματίου με τη συσκευή σε κατάσταση αναστολής λειτουργίας.

Μια τυπική μπαταρία φορτίζεται από την κατάσταση πλήρους αποφόρτισης έως το 90% μέσα σε 2 ώρες περίπου και από την κατάσταση πλήρους αποφόρτισης έως το 100% μέσα σε 3 ώρες περίπου. Σε πολλές περιπτώσεις, μια φόρτιση κατά 90% επαρκεί για την καθημερινή χρήση. Ανάλογα με το προφίλ χρήσης, μια πλήρης φόρτιση κατά 100% μπορεί να διαρκέσει για 14 ώρες χρήσης περίπου.

Η συσκευή ή το αξεσουάρ εκτελεί πάντα τη φόρτιση της μπαταρίας με ασφαλή και έξυπνο τρόπο και υποδεικνύει πότε η φόρτιση έχει απενεργοποιηθεί λόγω μη φυσιολογικών θερμοκρασιών μέσω της λυχνίας LED, ενώ στην οθόνη της συσκευής εμφανίζεται μια ειδοποίηση.

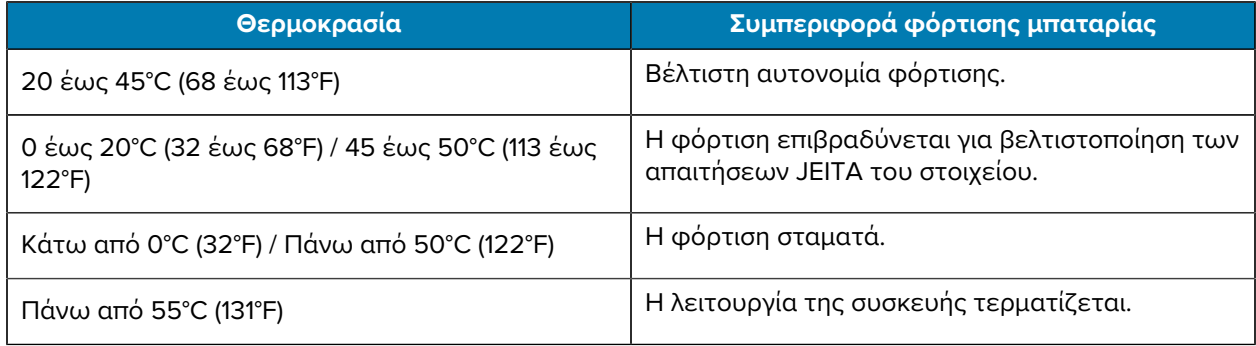

Για να φορτίσετε την κύρια μπαταρία:

- **1.** Συνδέστε το εξάρτημα φόρτισης στην κατάλληλη πηγή ρεύματος.
- **2.** Τοποθετήστε τη συσκευή σε μια βάση ή συνδέστε τη σε ένα καλώδιο ηλεκτρικής τροφοδοσίας (τουλάχιστον 9 V / 2 A).

Η συσκευή ενεργοποιείται και ξεκινά τη φόρτιση. Η λυχνία LED φόρτισης/ειδοποίησης αναβοσβήνει με πορτοκαλί χρώμα κατά τη φόρτιση και, στη συνέχεια, ανάβει σταθερά με πράσινο χρώμα, όταν ολοκληρωθεί η φόρτιση.

#### **Ενδεικτικές λυχνίες φόρτισης**

Η λυχνία LED φόρτισης/ειδοποίησης υποδεικνύει την κατάσταση φόρτισης.

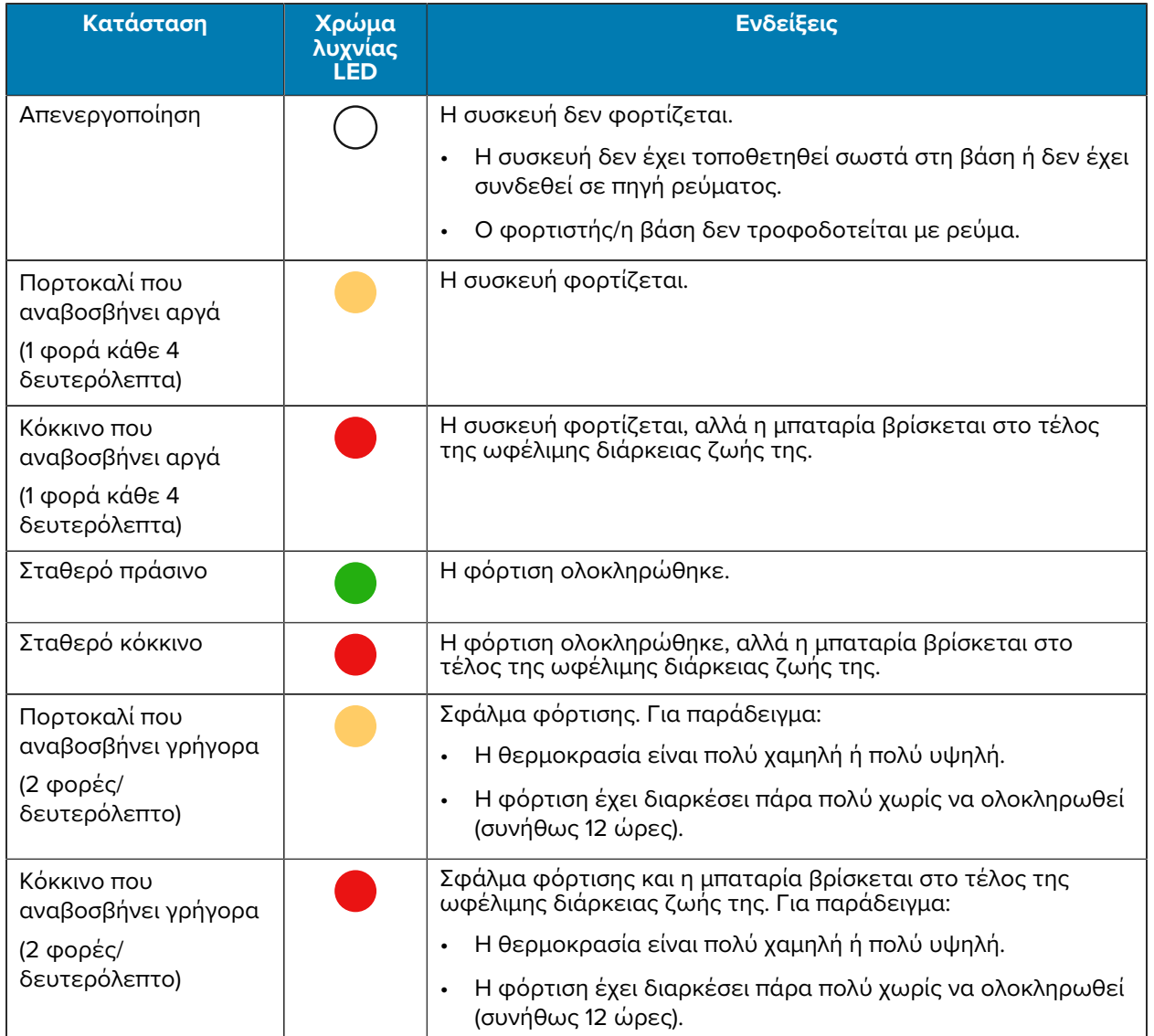

#### **Πίνακας 4** Ενδεικτικές λυχνίες LED φόρτισης/ειδοποίησης

# **Φόρτιση της εφεδρικής μπαταρίας**

Αυτή η ενότητα παρέχει πληροφορίες σχετικά με τη φόρτιση μιας εφεδρικής μπαταρίας. Για να επιτύχετε τα βέλτιστα αποτελέσματα φόρτισης, πρέπει να χρησιμοποιείτε μόνο αξεσουάρ φόρτισης και μπαταρίες της Zebra.

- **1.** Τοποθετήστε μια εφεδρική μπαταρία στην θέση τοποθέτησης εφεδρικής μπαταρίας.
- **2.** Βεβαιωθείτε ότι η μπαταρία έχει εδραστεί σωστά.

Η ενδεικτική λυχνία LED φόρτισης της εφεδρικής μπαταρίας (1) αναβοσβήνει για να υποδείξει ότι γίνεται φόρτιση.

Η μπαταρία φορτίζεται από την κατάσταση πλήρους αποφόρτισης έως το 90% μέσα σε 2,5 ώρες περίπου και από την κατάσταση πλήρους αποφόρτισης έως το 100% μέσα σε 3,5 ώρες περίπου. Σε πολλές περιπτώσεις, το 90% της φόρτισης παρέχει μεγάλη φόρτιση για καθημερινή χρήση. Ανάλογα με το προφίλ χρήσης, μια πλήρης φόρτιση κατά 100% μπορεί να διαρκέσει για 14 ώρες χρήσης περίπου.

# **Αξεσουάρ για φόρτιση**

Χρησιμοποιήστε ένα από τα παρακάτω αξεσουάρ, για να φορτίσετε τη συσκευή ή/και την εφεδρική μπαταρία.

#### **Φόρτιση και επικοινωνία**

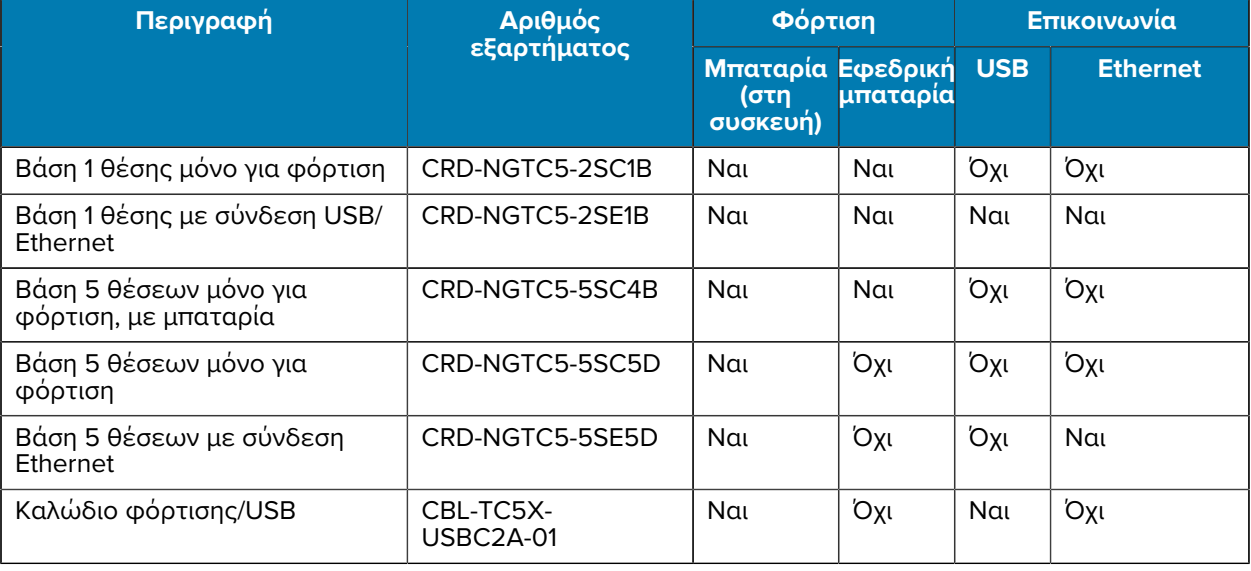

#### **Βάση 1 θέσης μόνο για φόρτιση**

Αυτή η βάση με σύνδεση USB παρέχει ρεύμα φόρτισης και επικοινωνία με τον κεντρικό υπολογιστή.

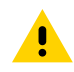

**ΠΡΟΣΟΧΗ:** Φροντίστε να τηρείτε τις οδηγίες για την ασφάλεια της μπαταρίας που περιγράφονται στον Οδηγό αναφοράς προϊόντος.

# TC53e Touch Computer Οδηγός γρήγορης έναρξης χρήσης

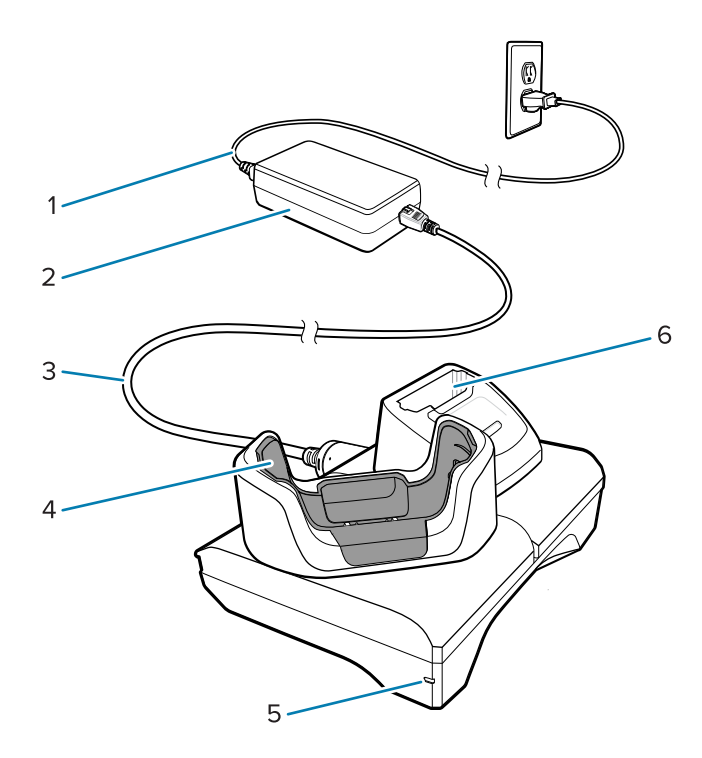

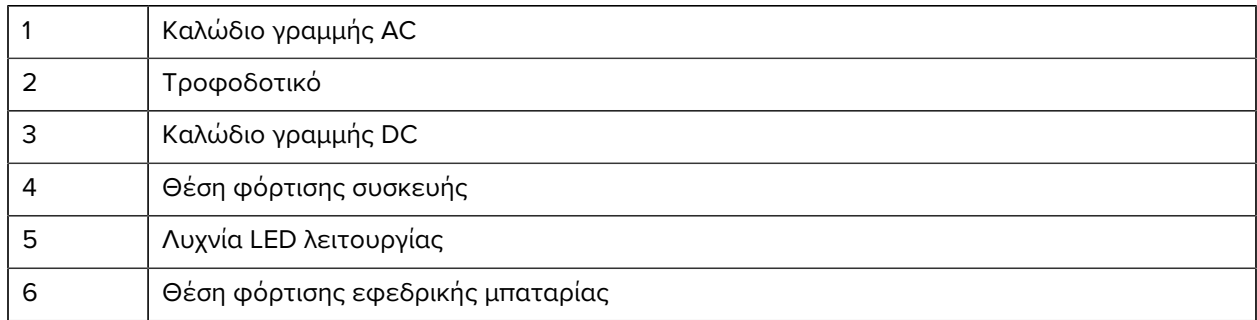

#### **Βάση φόρτισης 1 θέσης με σύνδεση Ethernet και USB**

Αυτή η βάση παρέχει ρεύμα φόρτισης και επικοινωνία με τον κεντρικό υπολογιστή.

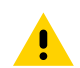

**ΠΡΟΣΟΧΗ:** Φροντίστε να τηρείτε τις οδηγίες για την ασφάλεια της μπαταρίας που περιγράφονται στον Οδηγό αναφοράς προϊόντος.

# TC53e Touch Computer Οδηγός γρήγορης έναρξης χρήσης

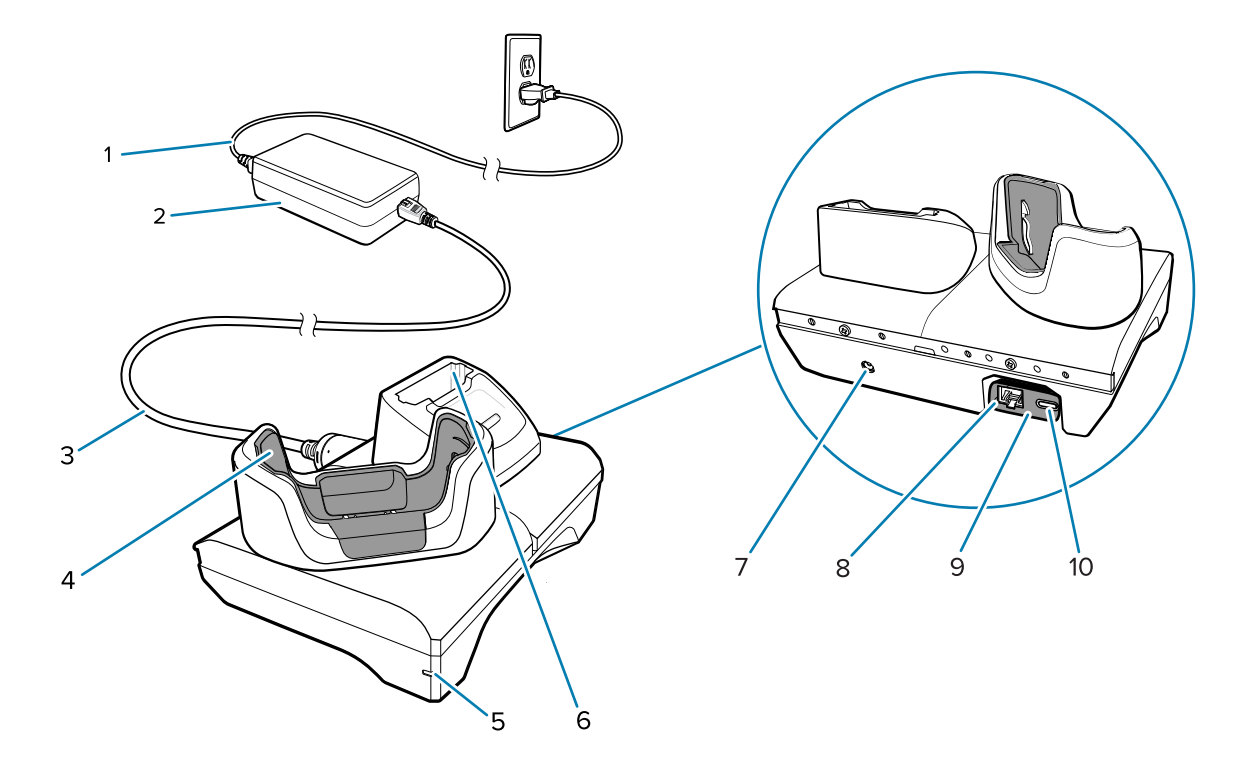

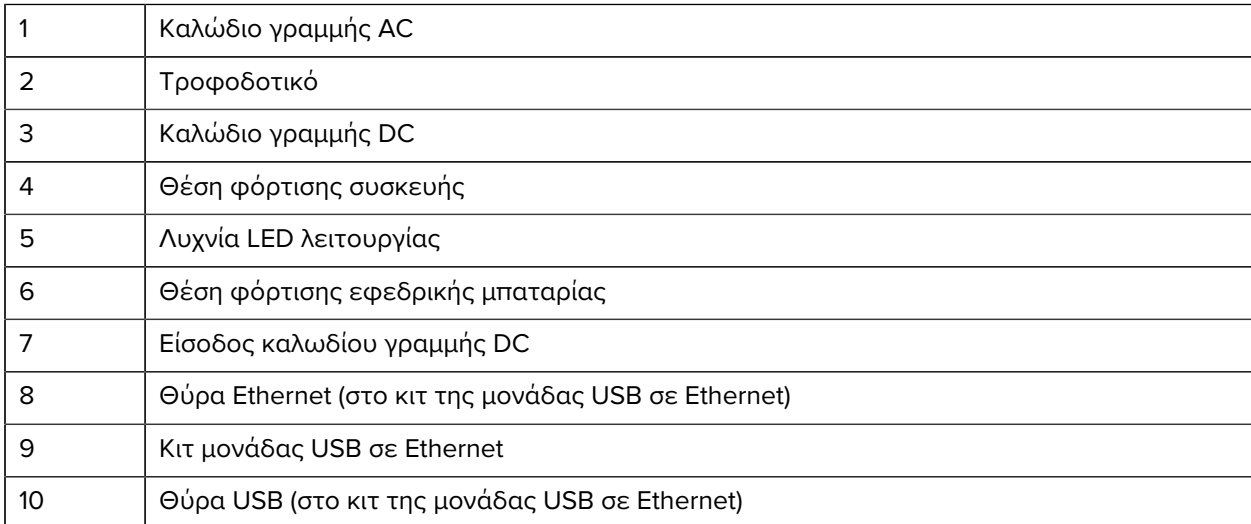

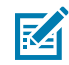

**ΣΗΜΕΙΩΣΗ:** Το κιτ μονάδας USB σε Ethernet (KT-TC51-ETH1-01) συνδέεται μέσω φορτιστή μίας θέσης με σύνδεση USB.

#### **Βάση 5 θέσεων μόνο για φόρτιση**

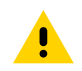

**ΠΡΟΣΟΧΗ:** Φροντίστε να τηρείτε τις οδηγίες για την ασφάλεια της μπαταρίας που περιγράφονται στον Οδηγό αναφοράς προϊόντος.

Η βάση 5 θέσεων μόνο για φόρτιση:

- Παρέχει ρεύμα 5,0 V DC για τη λειτουργία της συσκευής.
- Φορτίζει ταυτόχρονα έως πέντε συσκευές ή έως τέσσερις συσκευές και τέσσερις μπαταρίες με χρήση του προσαρμογέα φορτιστή μπαταριών 4 θέσεων.

• Περιλαμβάνει μια βάση και θήκες που μπορούν να διαμορφωθούν για διάφορες απαιτήσεις φόρτισης.

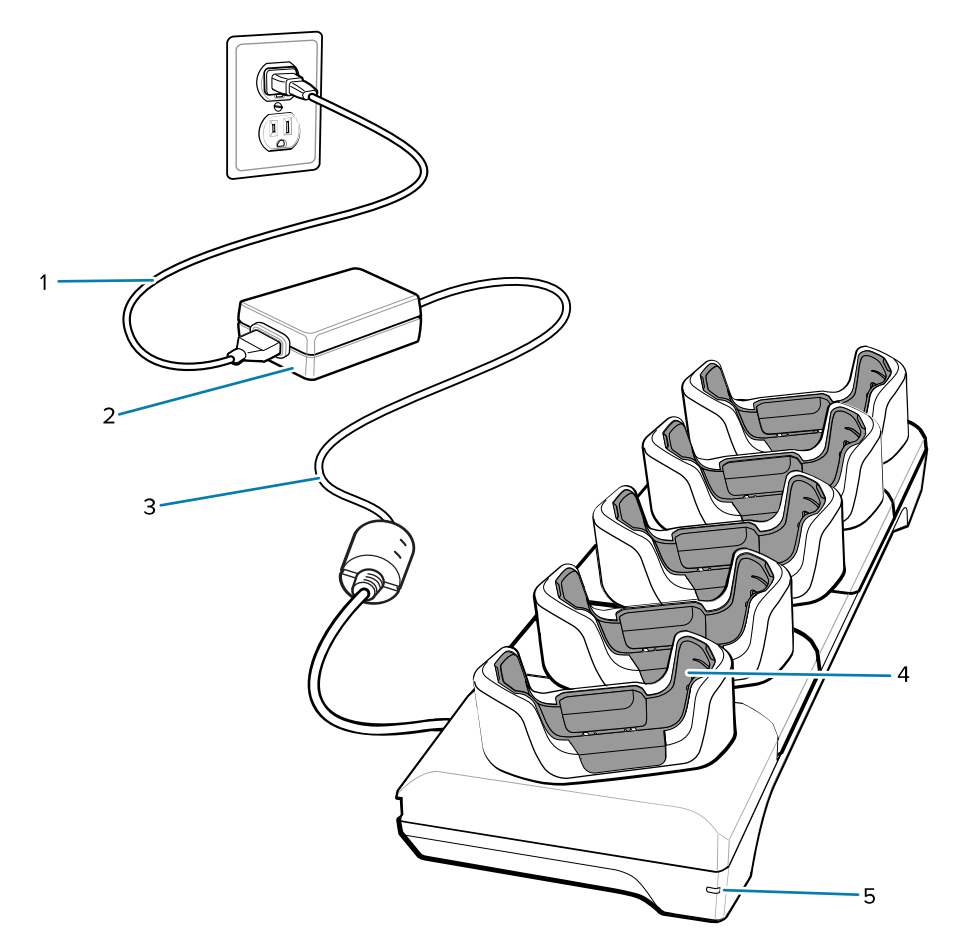

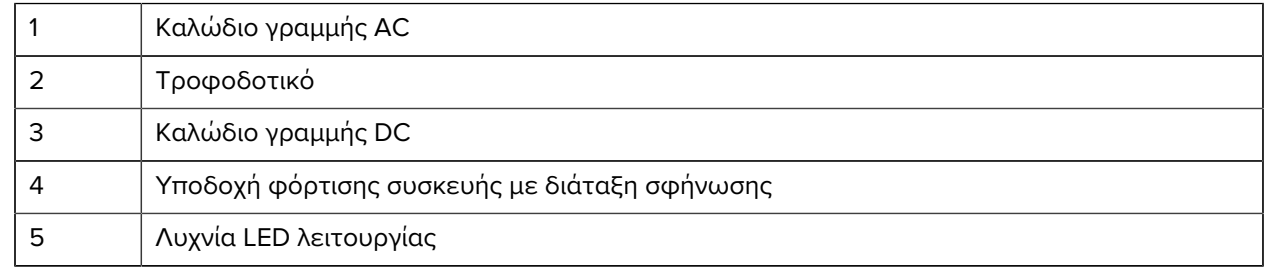

#### **Βάση 5 θέσεων με σύνδεση Ethernet**

**ΠΡΟΣΟΧΗ:** Φροντίστε να τηρείτε τις οδηγίες για την ασφάλεια της μπαταρίας που περιγράφονται στον Οδηγό αναφοράς προϊόντος.

Η βάση Ethernet 5 θέσεων:

- Παρέχει ρεύμα 5,0 V DC για τη λειτουργία της συσκευής.
- Συνδέει έως πέντε συσκευές σε ένα δίκτυο Ethernet.
- Φορτίζει ταυτόχρονα έως πέντε συσκευές ή έως τέσσερις συσκευές και τέσσερις μπαταρίες με χρήση του προσαρμογέα φορτιστή μπαταριών 4 θέσεων.

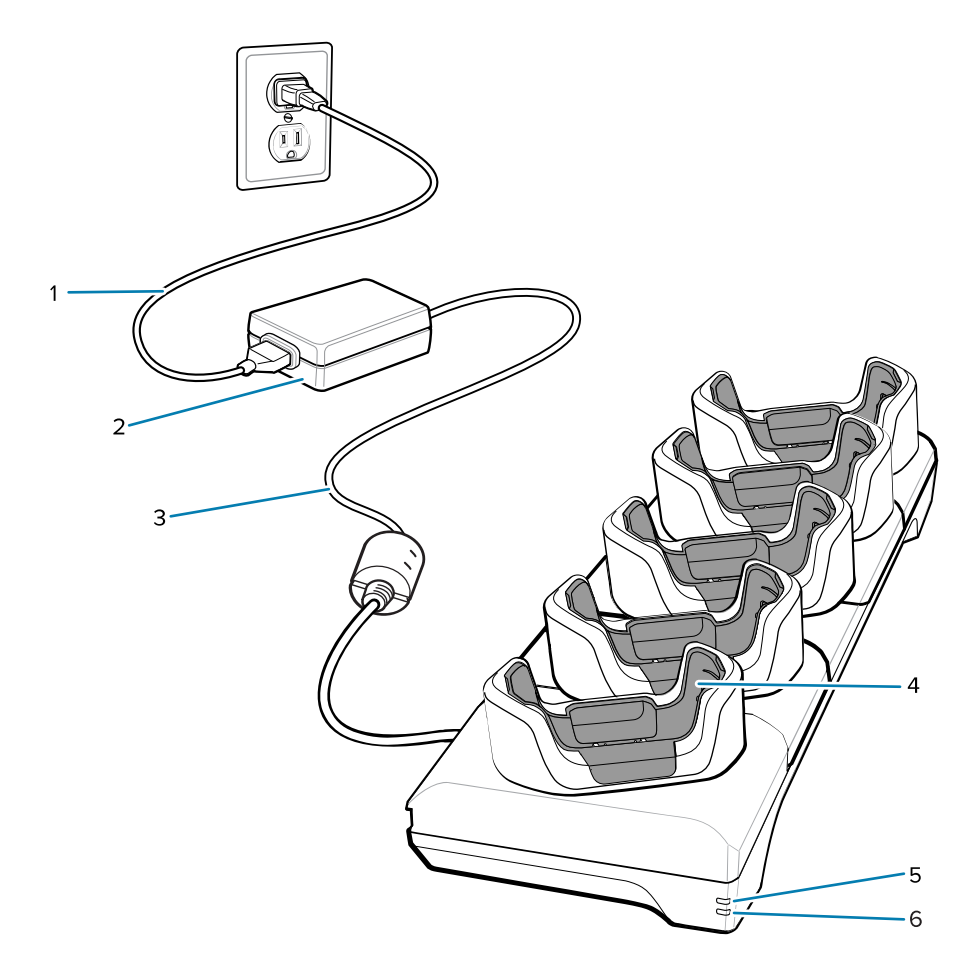

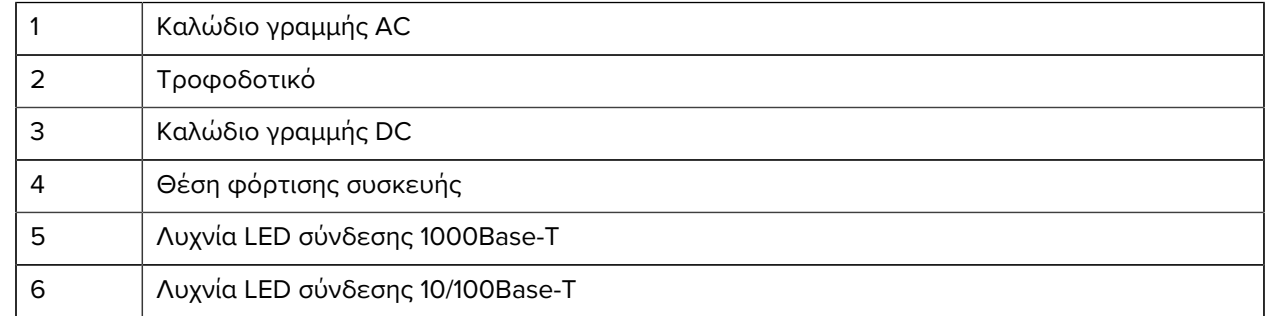

#### **Βάση 5 θέσεων (4 συσκευές/4 εφεδρικές μπαταρίες) μόνο για φόρτιση με φορτιστή μπαταριών**

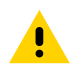

**ΠΡΟΣΟΧΗ:** Φροντίστε να τηρείτε τις οδηγίες για την ασφάλεια της μπαταρίας που περιγράφονται στον Οδηγό αναφοράς προϊόντος.

Η βάση 5 θέσεων μόνο για φόρτιση:

- Παρέχει ρεύμα 5,0 V DC για τη λειτουργία της συσκευής.
- Φορτίζει ταυτόχρονα έως τέσσερις συσκευές και τέσσερις εφεδρικές μπαταρίες.

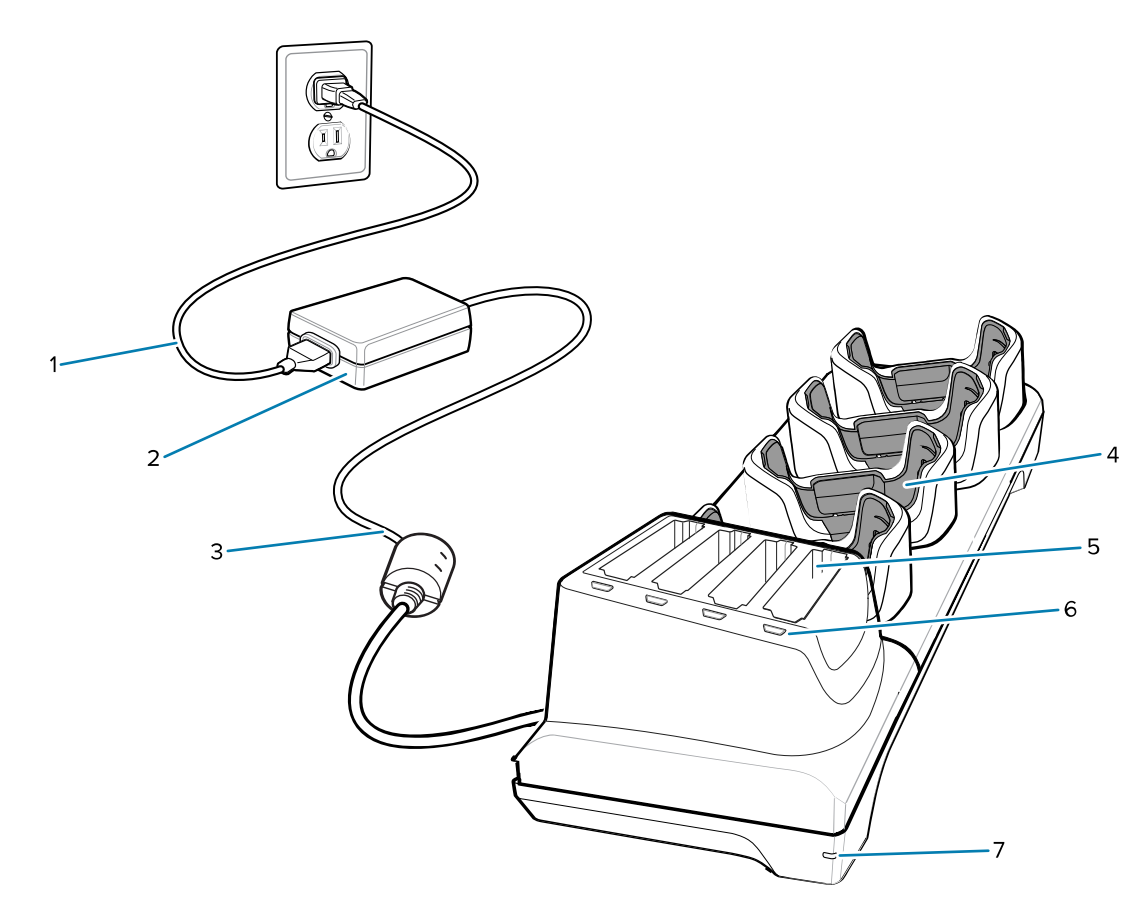

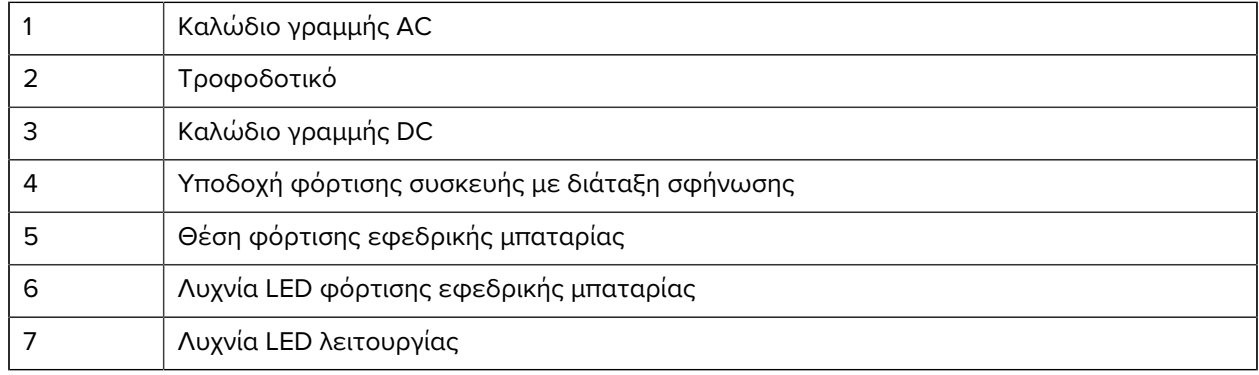

#### **Καλώδιο φόρτισης/USB-C**

Το καλώδιο USB-C κουμπώνει στο κάτω μέρος της συσκευής και αφαιρείται εύκολα όταν δεν χρησιμοποιείται.

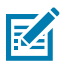

**ΣΗΜΕΙΩΣΗ:** Όταν είναι συνδεδεμένο στη συσκευή, φορτίζει τη συσκευή και επιτρέπει τη μεταφορά δεδομένων σε έναν κεντρικό υπολογιστή.

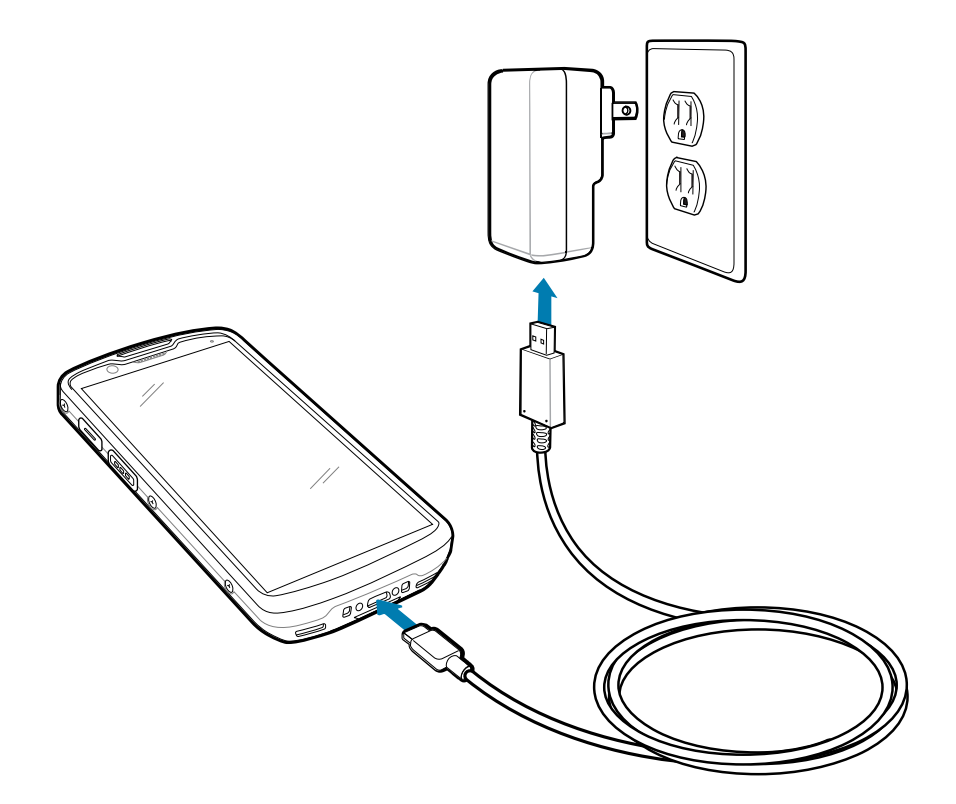

# **Σάρωση με εσωτερικό σύστημα απεικόνισης**

Χρησιμοποιήστε το εσωτερικό σύστημα απεικόνισης για να καταγράψετε δεδομένα γραμμικού κώδικα.

Για την ανάγνωση ενός γραμμικού κωδικού ή κωδικού QR, απαιτείται εφαρμογή με δυνατότητα σάρωσης. Η συσκευή περιλαμβάνει την εφαρμογή DataWedge Demonstration (DWDemo), η οποία επιτρέπει την ενεργοποίηση του συστήματος απεικόνισης, την αποκωδικοποίηση των δεδομένων του γραμμικού κωδικού/κωδικού QR και την εμφάνιση του περιεχόμενου του γραμμικού κωδικού.

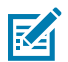

**ΣΗΜΕΙΩΣΗ:** Το SE55 εμφανίζει ένα πράσινο μοτίβο στόχευσης παύλα-κουκκίδα-παύλα. Το SE4720 εμφανίζει ένα κόκκινο μοτίβο στόχευσης με τη μορφή μιας κουκκίδας.

**1.** Βεβαιωθείτε ότι μια εφαρμογή είναι ανοιχτή στη συσκευή και ότι είναι εστιασμένο ένα πεδίο κειμένου (δρομέας κειμένου στο πεδίο κειμένου).

**2.** Στρέψτε το παράθυρο εξόδου στο πάνω μέρος της συσκευής προς έναν γραμμικό κωδικό ή κωδικό QR.

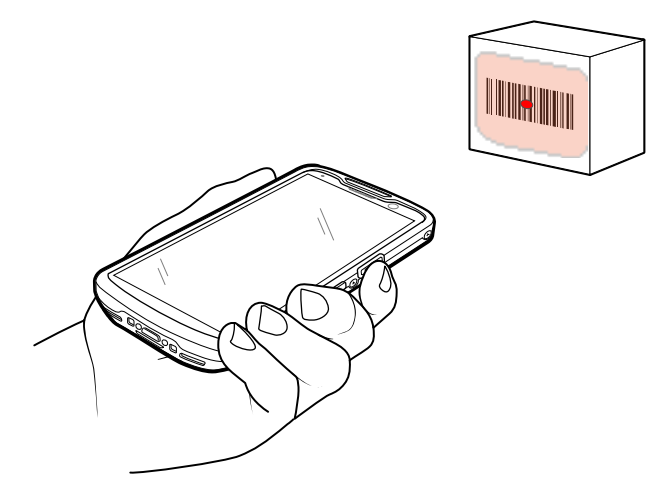

**3.** Πατήστε παρατεταμένα το κουμπί σάρωσης.

Η συσκευή προβάλλει το μοτίβο στόχευσης.

**4.** Βεβαιωθείτε ότι ο γραμμικός κωδικός ή ο κωδικός QR βρίσκεται εντός της περιοχής που σχηματίζεται από το μοτίβο στόχευσης.

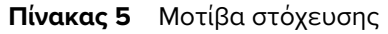

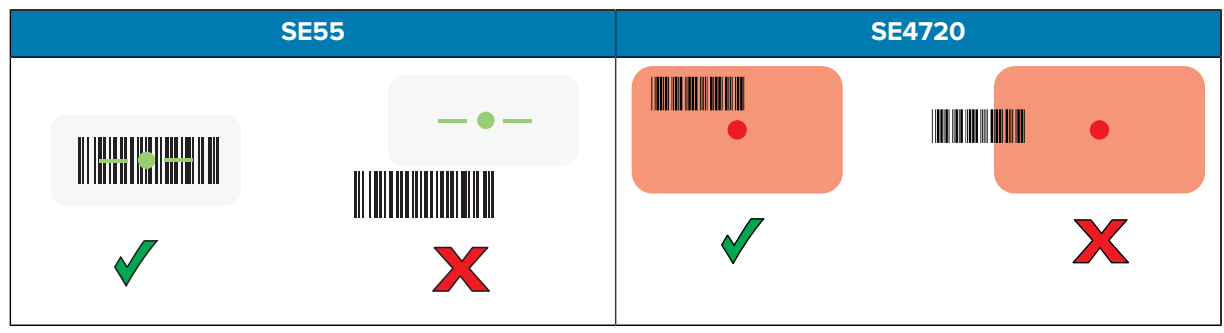

**Πίνακας 6** Μοτίβα στόχευσης σε λειτουργία Picklist (Λίστας επιλογών) με πολλαπλούς γραμμικούς κωδικούς

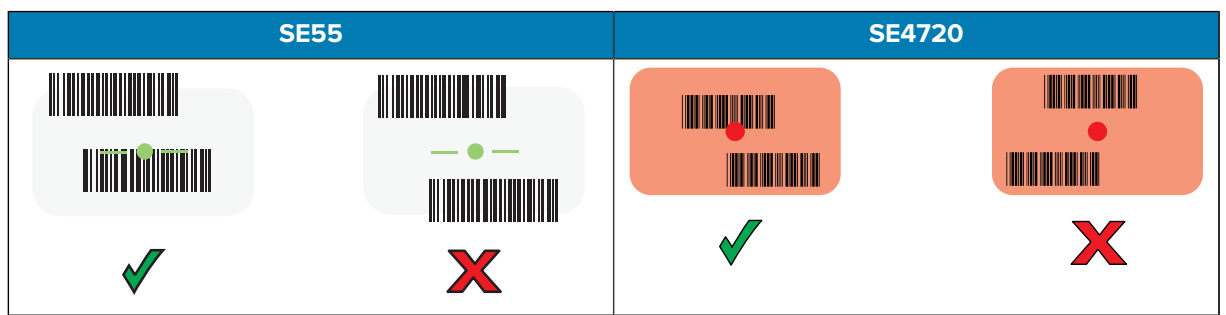

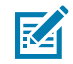

**ΣΗΜΕΙΩΣΗ:** Όταν η συσκευή βρίσκεται σε λειτουργία Picklist (Λίστα επιλογών), δεν αποκωδικοποιεί τον γραμμικό κωδικό/κωδικό QR μέχρι το κέντρο του σταυρονήματος να αγγίξει τον γραμμικό κωδικό/κωδικό QR.

Η λυχνία LED καταγραφής δεδομένων ανάβει με πράσινο χρώμα και ακούγεται από προεπιλογή ένα ηχητικό σήμα, που υποδεικνύει ότι ο γραμμικός κωδικός ή ο κωδικός QR αποκωδικοποιήθηκε επιτυχώς.

**5.** Αφήστε το κουμπί σάρωσης.

Η συσκευή εμφανίζει τα δεδομένα του γραμμικού κωδικού ή του κωδικού QR στο πεδίο κειμένου.

# **Θέματα εργονομίας**

Αποφεύγετε να λυγίζετε υπερβολικά τον καρπό όταν χρησιμοποιείτε τη συσκευή.

# TC53e Touch Computer Οδηγός γρήγορης έναρξης χρήσης

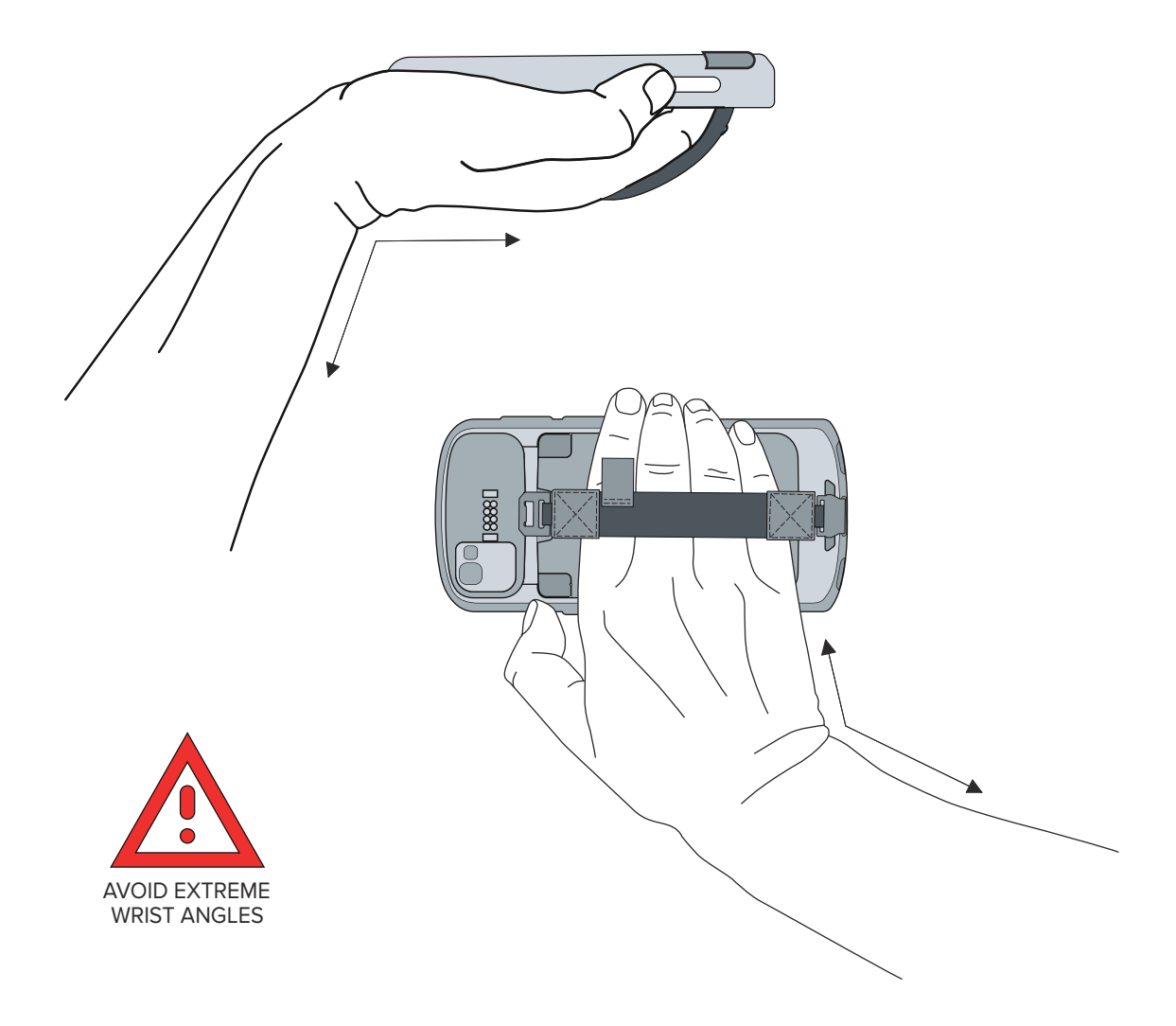

# **Πληροφορίες για το σέρβις**

Οι υπηρεσίες επισκευής με τη χρήση ανταλλακτικών της Zebra είναι διαθέσιμες για τουλάχιστον τρία χρόνια μετά το τέλος της παραγωγής και μπορείτε να τις ζητήσετε στη διεύθυνση **zebra.com/support**.

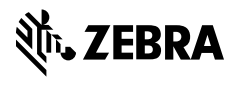

www.zebra.com